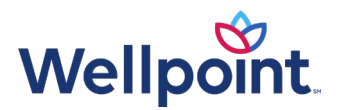

## Foundational Community Supports Enrollment Inquiry Process Guide

Washington | Medicaid

## To check Foundational Community Supports (FCS) enrollment in ProviderOne, follow the steps below:

- 1. Log in to ProviderOne at [https://waproviderone.org/ecams/jsp/common/pgLogin.jsp](https://www.waproviderone.org/ecams/jsp/common/pgLogin.jsp).
- 2. Select *Benefit Inquiry* section on the left panel.
- 3. Search for the individual using their ProviderOne ID, or full name and date of birth:
	- a. Note: To see the enrollee's history, change the *Inquiry Start Date* to the beginning of the previous year (for example, January 1, 2023).

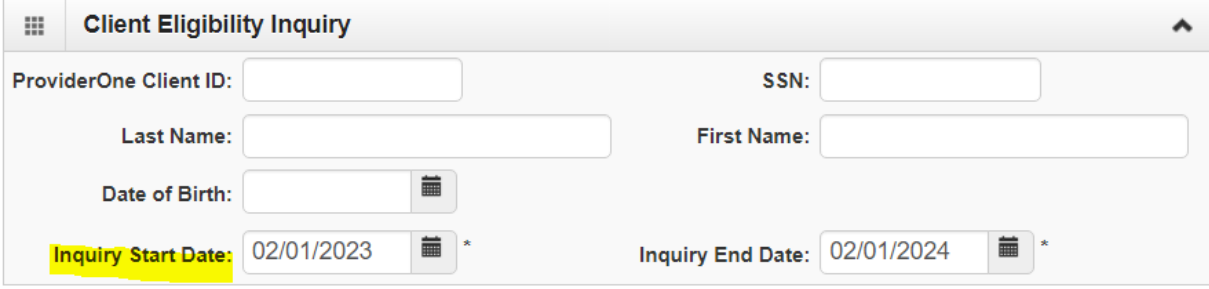

- 4. While in ProviderOne, check your enrollee's Medicaid eligibility. For instructions, see the [FCS](https://www.provider.wellpoint.com/docs/gpp/WAWA_WLP_CAID_FCSMedicaidEligibilityCheck.pdf?v=202312182106)  [Medicaid Eligibility Check instructions](https://www.provider.wellpoint.com/docs/gpp/WAWA_WLP_CAID_FCSMedicaidEligibilityCheck.pdf?v=202312182106).
- 5. You will see FCS enrollment in the *Managed Care Information* section. FCS enrollment will be displayed in one of three ways in the *Plan/PCCM Name* field. Note the stare date and end date for each enrollment segment:
	- a. WLP Employment
	- b. WLP Housing
	- c. WLP Housing & Employment

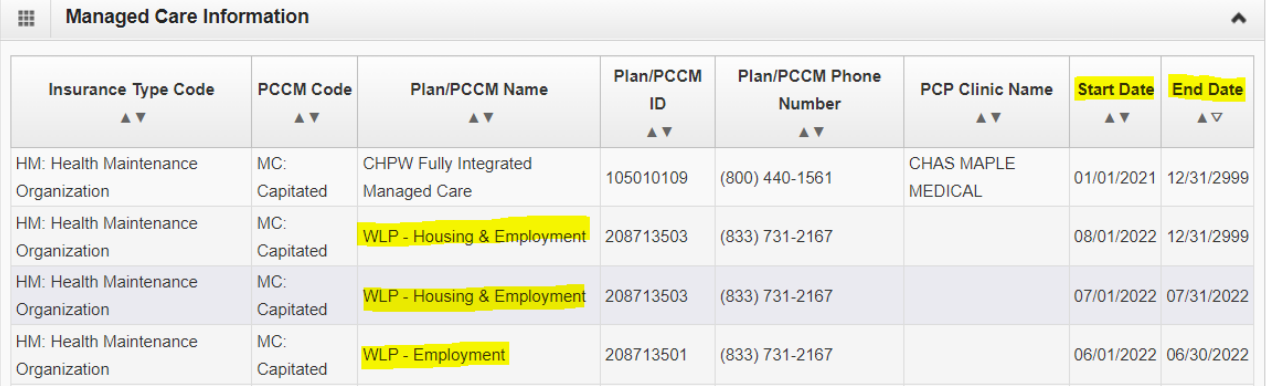

Services provided by Wellpoint Washington, Inc. WAWP-CD-050650-24 | March 2024

*Foundational Community Supports (FCS) Enrollment Inquiry Process Guide* Page 2 of 2

Sometimes an enrollee's FCS services (for example, AMG — Employment and/or Housing) get disconnected when there is a change with their Medicaid eligibility. Their Medicaid eligibility is automatically reconnected when it becomes eligible again. Unfortunately, since FCS isn't an entitlement, their FCS services aren't automatically reconnected in ProviderOne*.*

If your enrollee's FCS enrollment segments do not match the authorization period you received from Wellpoint, it is possible that the Washington State Health Care Authority (HCA) ProviderOne enrollment team needs to update the enrollee's FCS enrollment in ProviderOne. Notify your FCS manager via email of the FCS reconnection issue. We will research it and send to HCA.

If you have any questions, please contact your FCS manager or the FCS team via email at FCSTPA@wellpoint.com or by phone at 844-451-2828.